## **METHODE 1** :

à lire ici<http://www.androidpit.fr/comment-installer-apk-android>

Et à télécharger ici <http://www.appsgeyser.com/2018065>

## **METHODE 2**

Etape 1 : télécharger ce fichier .apk. sur <http://www.appsgeyser.com/2018065>

A la fin du téléchargement, cliquer dessus pour l'installation.

Etape 2, vous pouvez avoir un message bloquant => allez dans « Paramètres »

If installation is blocked, go to your settings

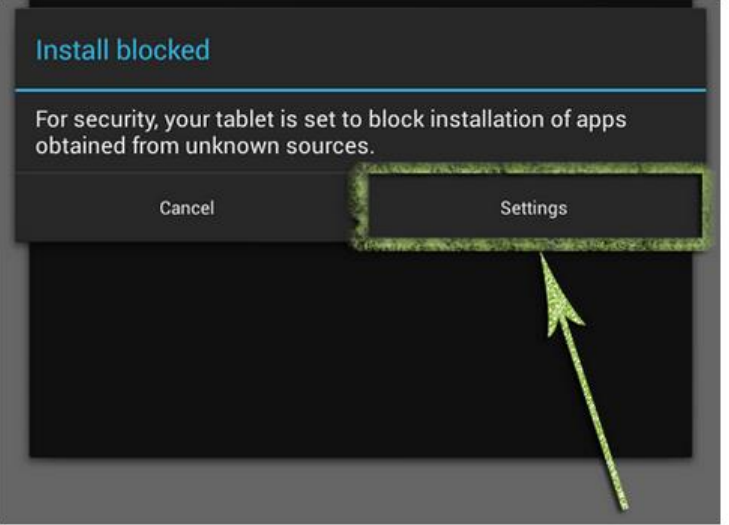

## Etape 3, autoriser les sources inconnues

Enable 'Allow installation of apps from sources other than the Play Store'

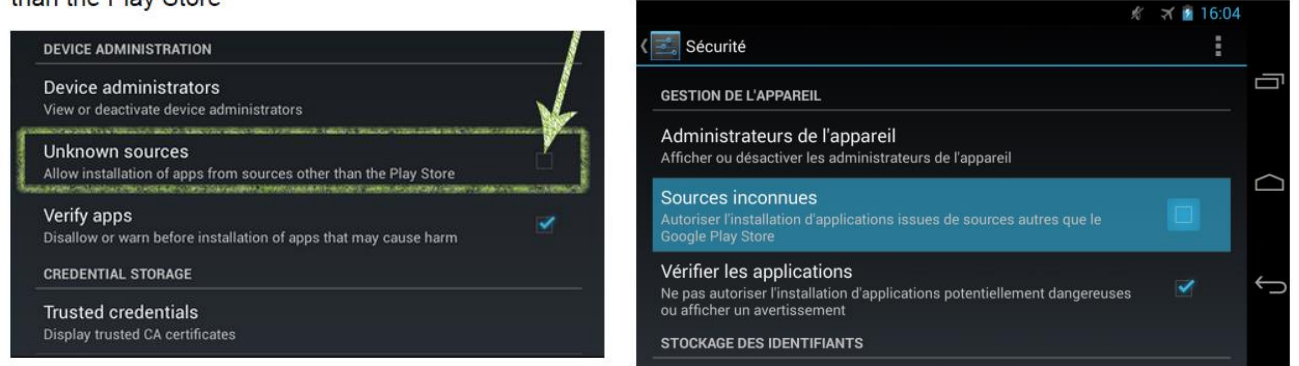

Etape 4, autoriser de façon exceptionnelle. Il est possible qu'un écran supplémentaire apparaissent pour vous dire que c'est une autorisation unique : et c'est très bien.